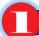

#### To begin completing the Questionnaire(s), please log on to our website at www.id.uscourts.gov

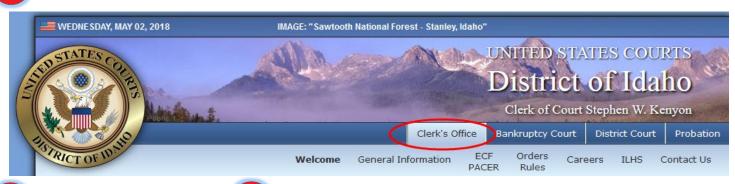

Click on Jury Service

## Click on Complete Questionnaires

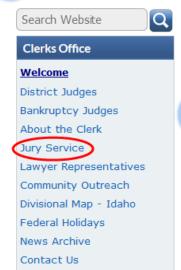

After clicking the Online Questionnaire button, a Login page will appear which will begin the process of completing your Jury Questionnaire(s).

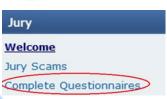

Click the Online Questionnaire button to begin completing the Questionnaire(s)

## Federal Jury Service

#### Welcome

# You've been selected for Federal Jury Service!

nrint PDF

Click the button below to complete your online questionnaires. You will need your nine (9) digit juror participant number. Where can I find my juror participant number?

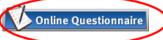

Questions about Jury Service

- Postpone Jury Service
- Excuses from Jury Service
- · Disqualification from Jury Service
- Exemption from Jury Service

If you have further questions about jury service, please review the Jury FAQs page.

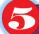

Enter your nine-digit Juror Participant Number located on your summons, first three letters of your last name (ALL CAPS), date of birth (i.e. 1956), and click the Login button

#### Login

For identifying information, please enter the following:

- Enter your nine (9) digit Juror Participant Number found on your summons (located below the phone no. to call).
   Enter the first three (3) letters of your last name.
- Enter your Date of Birth. Please enter the birth year as four digits (i.e. 1956)

It will take approximately (ten) 10 minutes to complete the Juror Qualification (first) Questionnaire. After completing the Juror Qualification Questionnaire, you are asked to complete the Prospective Juror (second) Questionnaire.

All questions on the Juror Qualification Questionnaire that are marked with a red asterisk are required.

Your responses will not be retained if you exit before completion.

**Participant Number** 

The first three (3) LETTERS of your last name (excluding hyphens, apostrophes, spaces,

Date of Birth (Enter birth year as four digits - i.e., 1956)

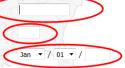

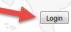

- If completing the Jury Questionnaires on-line, we encourage you to enter your email address. Confirmation of
  excuse requests, postponements, and partial excuse dates are sent to your email. If you do not have a
  computer, confirmation will be mailed.
- After you have completed the Jury Qualification (first) Questionnaire, you will have the opportunity to review and edit your answers.

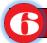

### **Review Your Answers**

Your responses to the questions appear below. Please review them, including remarks, for accuracy, and change any response which is incorrect. Any changes made will replace the information previously entered. When finished, click the Confirm button below to accept your answers.

 After reviewing and confirming your answers, you will be prompted to complete the Prospective Juror (second) Questionnaire.

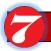

## Prospective Juror (second) Questionnaire

To avoid questions being asked in open court during jury selection and to shorten the jury selection process, you are asked to complete the Prospective Juror (second) Questionnaire.

Continue

- If you have a hardship, the court may grant you a one-time postponement of your jury service. The request for a postponement is located on this questionnaire.
- After you have completed the Questionnaire, you once again can review and edit your answers. <u>Please be sure</u> to click the <u>Confirm button</u> or your answers will not be saved.

## FREQUENTLY ASKED QUESTIONS

#### How do I know that the court's website is secure?

The court follows current best practices for database and server security, maintained by highly-skilled Information Technology court staff, and supported by a dedicated national network security group.

#### What if I don't have a computer?

The court understands that not all prospective jurors have access to a computer. You may wish to use your local library's computer terminals to access our website. The court also makes computers available to the public if it is convenient for you to visit us at our Boise, Coeur d'Alene, or Pocatello location; however, if none of these options are available to you, and you require paper copies, please call 1-844-868-6769 (phone tree – Press 5.)

**NOTE:** If your address is different from that listed on the summons, please call our office to update your address before calling to request paper questionnaires.

If you have any questions, please call the jury office at 1-844-868-6769 (phone tree – Press 7.)